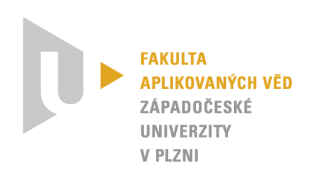

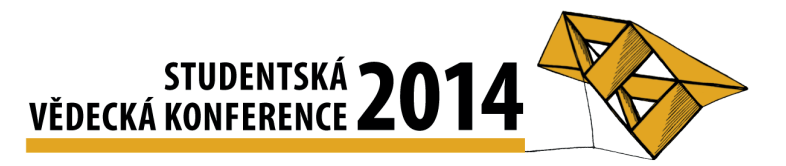

## Virtuální laboratoře jako nástroj k začleňování nových technologií do praxe

Jan Reitinger<sup>1</sup>

# 1 Uvod ´

V praxi stále existuje jistá konzervativnost při zavádění nových technologií a postupů z akademické sféry do průmyslu. Společnosti nerady investují finanční a časové prostředky do inovování technologických postupů, ačkoliv je to často z hlediska dlouhodobého horizontu výhodné. Mezi hlavní faktory, proč jsou odmítány nové postupy, patří také to, že v ně lidé nemají důvěru. Přesněji řečeno: neví, jak fungují a jak je správně používat.

V tomto ohledu se jako jedno z řešení jeví interaktivní virtuální laboratoře. V takovéto laboratoři lze navrhnout vhodný experiment, na kterém lze pochopit princip fungování nové technologie a lze srovnat výsledky s dosud využívanými postupy a prostředky. Laboratoř může navíc sloužit k zaškolení obsluhy za výrazně nižších nákladů, než kdyby zaškolování probíhalo na reálném zařízení. Mezi další nezanedbatelné výhody patří ale také možnost přístupu k laboratořím přes internet, umožnění provádění stejného experimentu velkému množství lidí v témže okamžiku, či jednoduchý fakt, že mnoho experimentů prováděných v těchto laboratořích je více demonstračních než experimenty v reálných laboratořích. Pro účely zaškolování obsluhy je ovšem nutné, aby v laboratoři i reálném světě byly použity totožné vnitřní algoritmy pro přímé řízení systémů. To však u mnoha současných laboratoří není splněno.

V této práci je prezentováno několik příkladů virtuálních laboratoří, které byly vytvořeny za účelem demonstrace jiného způsobu řízení procesů, než se běžně využívá. Nejdříve je v krátkosti představen postup, pomocí kterého byly všechny laboratoře vytvořeny a dále se již práce věnuje konkrétním laboratořím.

#### 2 Proces tvorby virtuální laboratoře

Každá z níže uvedených laboratoří slouží k prezentaci jednoho řídicího bloku a vzhledem k tomu byla také konstruována. Nejprve byl zvolen vhodný příklad procesu, na kterém lze relativně snadno pochopit, jak řízení pomocí daného bloku funguje. Poté byl tento proces matematicky popsán a namodelován. Model systému byl připojen na řídicí blok a takto vzniklý systém byl ještě doplněn o bloky sloužící k interakci s uživatelem. Tento celek tvoří jádro laboratoře. Následně bylo vytvořeno grafické rozhraní laboratoře, které se skládá z části určené k nastavování parametrů a ovládání systému, interaktivního schématu, trendů a 2D či 3D vizualizace. Všechny tyto segmenty slouží k pochopení, co se právě se systémem děje.

#### 3 Divadelní technika

První laboratoř, která je vidět na obr. 1a, demonstruje metodu tlumení kmitání lan v divadelní technice. Lana samozřejmě nejsou absolutně tuhá a při spouštění či vytahování kulis

<sup>&</sup>lt;sup>1</sup> student doktorského studijního programu Aplikované vědy a informatika, obor Kybernetika, e-mail: reitinge@kky.zcu.cz

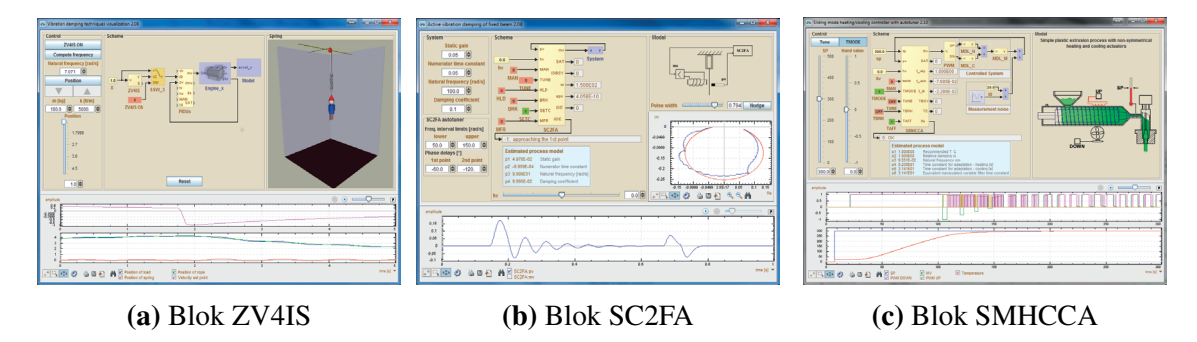

Obrázek 1: Laboratoře prezentující jednotlivé bloky

během divadelního představení dochází k nežádoucímu kmitání. Tento systém je v laboratoři modelován jako objekt zavěšený na pružině a absolutně tuhém laně. Tlumení kmitání provádí blok ZV4IS, což je tvarovač vstupního signálu. Uživatel může v laboratoři měnit parametry pružiny a filtru a pozorovat výsledek. Více se o ZV4IS lze dočíst například v [Schlegel (2010)].

# 4 Aktivní tlumení vibrací ve větrném tunelu

V další laboratoři (viz obr. 1b) je předvedeno použití stavového regulátoru s frekvenčním autotunerem, který má název SC2FA. Funkcionalita bloku je prezentována na tlumení kmitání tyče, která se nachází ve větrném tunelu. Na konci tyče jsou v praxi umístěny senzory, které měří výchylku. Na základě těchto měření provádí SC2FA akční zásahy. Uživatel může v laboratoři opět měnit parametry systému, nastavení regulátoru a pozorovat výsledek. Více se o SC2FA lze dočíst v [REX Controls (2014)].

#### 5 Automatické nastavování regulátoru pro procesy s topením a chlazením

Poslední laboratoří (viz obr. 1c) představené v této práci je laboratoř demonstrující blok SMHCCA - regulátor pro procesy s topením a chlazením s autotunerem. V tomto případě jako řízený model slouží tzv. extrudér. Cílem úlohy je pomocí topení a chlazení udržovat zadanou teplotu hmoty na výstupu extrudéru. Uživatel může v laboratoři měnit požadovanou a venkovní teplotu, šum měření a pozorovat výsledek. Více se o SMHCCA lze dočíst v [REX Controls (2014)].

## 6 Závěr

V práci byly vytvořeny tři interaktivní virtuální laboratoře prezentující využití pokročilých řídicích algoritmů na příkladech systémů z praxe. Každá laboratoř obsahuje prvky určené k přehledné demonstraci principu funkce algoritmu. Uživatel má možnost v každé laboratoři měnit parametry řízeného i řídicího systému a pozorovat výsledky těchto změn. Velkou výhodou vytvořených laboratoří je, že zde použité řídicí bloky jsou přesně ty samé bloky, které může uživatel nalézt v knihovně RexLib [REX Controls (2014)] a které může začlenit do svých vlastních algoritmů řízení. Laboratoře jsou spolu s ostatními dostupné na www.contlab.eu.

## Poděkování

Tato práce byla podpořena grantem SGS-2013-041. Podpora je vděčně kvitována.

#### **Literatura**

Schlegel,M. and Goubej,M., 2010. "Feature-based parametrization of input shaping filters with time delays". *IFAC Proceedings Volumes (IFAC-PapersOnline)*. pp 247–252

REX Controls, 2014. "REX system function blocks Reference manual". *http://www.rexcontrols.com*. pp 161–162, 197–202, 216–222